## **Quick Start Guide**

# trackit Mk3

## **Important: Read first**

#### **Please read all these special instructions before using the Trackit Mk3**

• The user manual will be found on the enclosed CD (or USB Flash drive) and is available from the Lifelines Neuro tech support webpage (https:// www.lifelinesneuro.com/tech-support.html). Please read this before using the Trackit Mk3 and pay particular attention to all Cautions and Warnings.

 A PDF reader\* is required to view the user manual. A hard copy of the User Manual can be requested using the email contact address below.

- The Trackit setup and control program can be found on the enclosed CD (or USB Flash drive) and the Lifelines Neuro tech support webpage. Follow the instructions in the Readme file.
- The Trackit Mk3 uses a USB interface and the drivers will be found on the enclosed CD or on the Lifelines Neuro Support website. After connecting the unit for the first time, at the Windows prompt, browse to the folder CD Drive:\USB Drivers. From there, Windows will find the correct drivers for the version of Windows being used.
- *\* For free PDF reader software, go to:<https://get.adobe.com/uk/reader/>*

#### **Warnings and Cautions**

 $\bigcap$ 

<sup>(I)</sup>

The Trackit Mk3 Amplifier must only be used by a healthcare professional, within a hospital or clinical setting, who has the training and knowledge to undertake EEG examinations and is familiar with EEG equipment and practice. The User Manual must be read in its entirety before the equipment is used.

Do not modify this equipment without the authorization of the manufacturer.

Federal (USA) law restricts this device to sale by or on the order Λ of a physician.

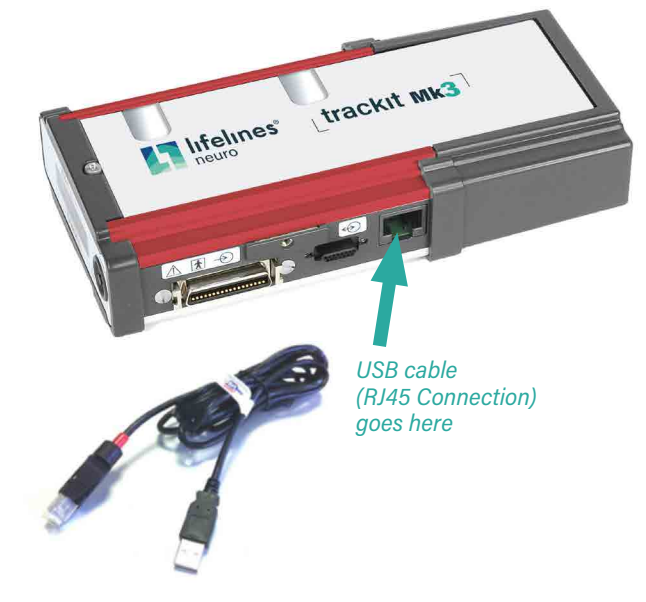

Only use the special USB cable supplied, part no. 1277. This cable has a red tip at the trackit end. The USB connector is plugged into a free PC USB port.

#### **Important Information:**

The Trackit Mk3 will be supplied fully assembled with its Battery Box and Clickon PCU fitted to the unit. Please read these instructions for the correct method for attaching and detaching these accessories and ejecting the CF Card.

### **Retaining Screw locations**

a) Release the Battery Box by unscrewing the retaining screw as shown with the special tool provided.

b) Lock by screwing up the retaining screw.

 **Caution: Do not over tighten**

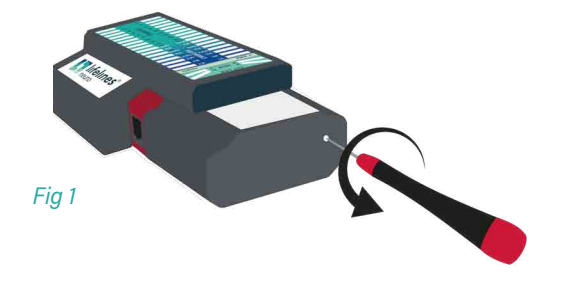

- a) Release the Clickon PCU (if applicable) by unscrewing the retaining screw as shown with the special tool provided.
- b) Lock by screwing up the retaining screw.  **Caution: Do not over tighten**

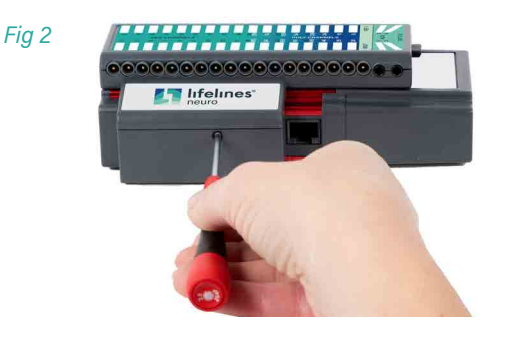

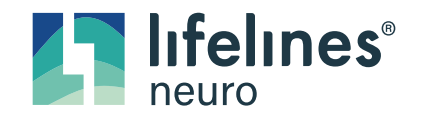

51341-006 - Trackit Mk3 Quick Start Guide, Iss 1.1

Lifelines Ltd, 1 Tannery House. Tannery Lane, Woking, Surrey, GU23 7EF. UK [Tel:](tel:+44(0)1264782226) +44 (0) 1483 224 245 • [www.lifelinesneuro.com](https://www.lifelinesneuro.com) • [sales@lifelinesneuro.com](mailto:sales@lifelinesneuro.com)

## **Quick Start Guide**

# trackit Mk3

#### **How to detach Clickon PCU**

Ensure retaining screw is released as shown in Fig. 2 (a). Squeeze, as shown, between fingers and thumb of each hand until the Clickon PCU moves by about 5mm and unplugs from the Trackit.

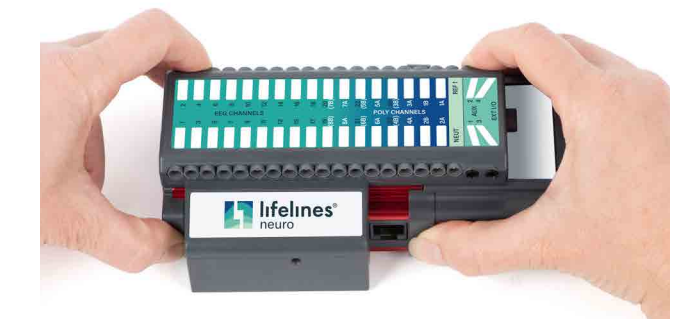

Lift the Clickon PCU away from the Trackit

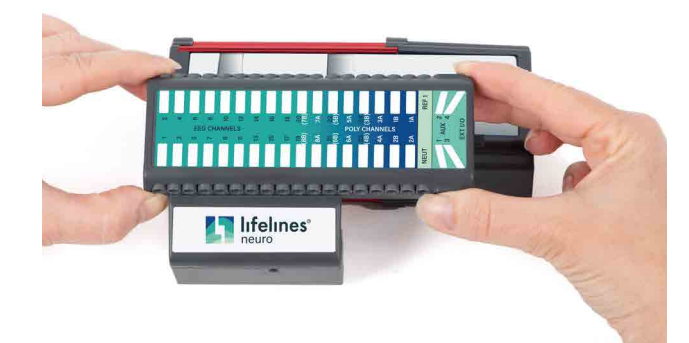

### **How to attach Clickon PCU**

Position the Clickon PCU above the Trackit and lower it down ensuring that the 2 tabs locate fully into the slots in the top of the Trackit.

Squeeze as shown between fingers and thumb of each hand until the Clickon PCU locates fully onto the Trackit.

Make sure the 2 tabs of the PCU are located correctly inside the slots in the top of the Trackit. Lock the PCU with the retaining screw as shown in Fig. 2 (b) on previous page.

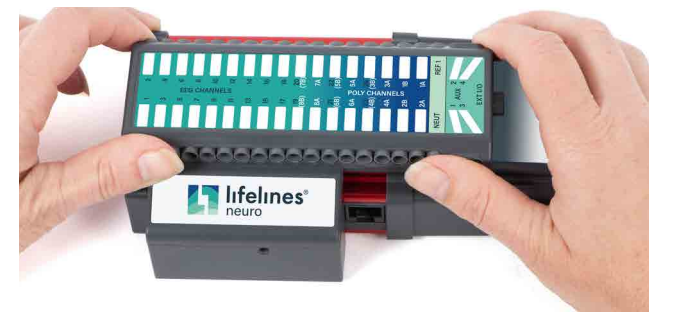

### **CF Card Eject Instructions**

Use only a plastic ball-point pen or similar blunt object to eject the CF card.

Keep the pen straight and push gently on the CF Card eject pushbutton. Avoid pushing at an angle or inserting too far into the unit and causing damage.

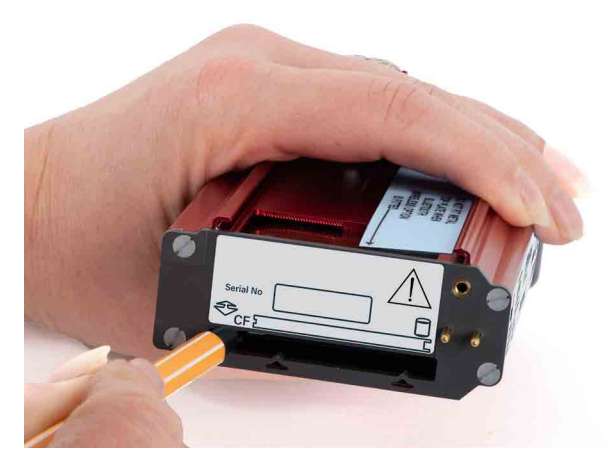

**CAUTION:** Do not use the Trackit Access Tool or any other sharp object to eject the CF Card

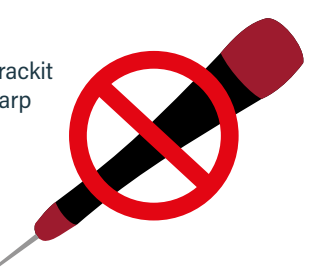

51341-006 - Trackit Mk3 Quick Start Guide, Iss 1.1

Lifelines Ltd, 1 Tannery House. Tannery Lane, Woking, Surrey, GU23 7EF. UK Tel: +44 (0) 1483 224 245 • www.lifelinesneuro.com • sales@lifelinesneuro.com

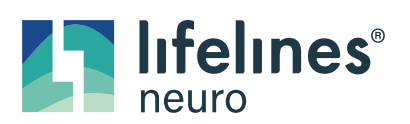